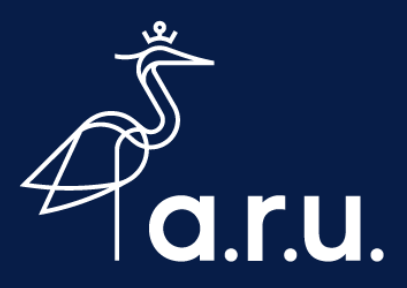

# **Help Sheet**

# **Connecting to eduroam Wi-Fi on Android**

## **Device Settings**

- 1. Open Settings  $\circledast$  and go to Wi-Fi
- 2. Ensure your Wi-Fi turned on
- 3. If you have previously joined Ruskin Guest, tap Ruskin Guest and **Forget**
- 4. Tap the eduroam network

# **Wi-Fi Settings**

1. If not already enabled: Set EAP Method to **PEAP** Set CA certificate to **Don't Validate**

#### **Username & Passwords**

- 1. Enter your **ARU Full Username** e.g. abc123@student.aru.ac.uk
- 2. Followed by your **ARU Password**
- 3. Tap **Connect**

### **Connected**

You should now be connected to eduroam. Other University institutions use eduroam, you can use this Wi-Fi network across the UK where available.

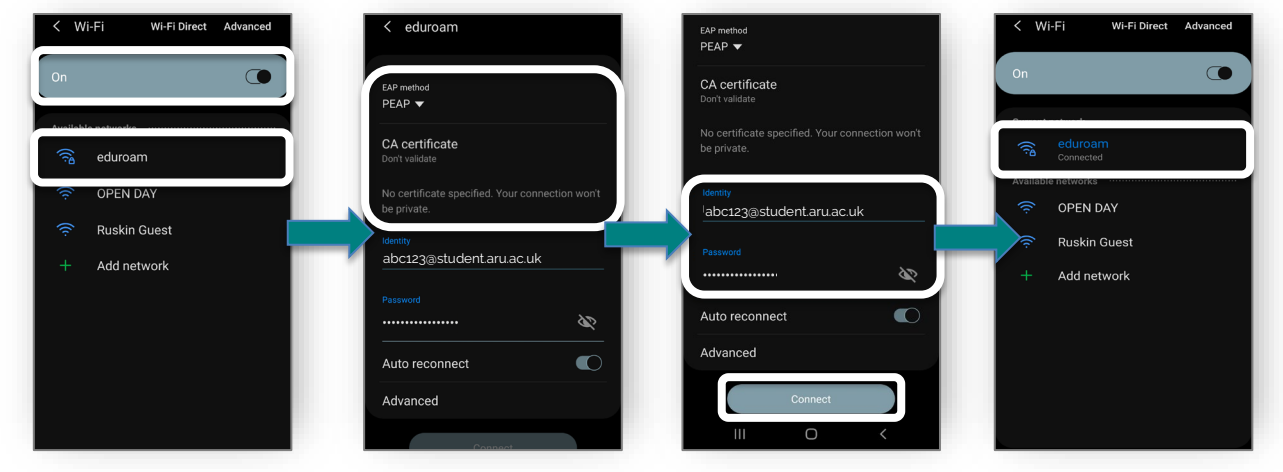

Connecting to eduroam  $\sim$  September 2020